## **WOODLANDHILLS**

How to remove a Giving Schedule in Fellowship One

Go to [whcmspmn.infellowship.com/UserLogin](https://whcmspmn.infellowship.com/UserLogin)

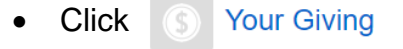

 $\sim$ 

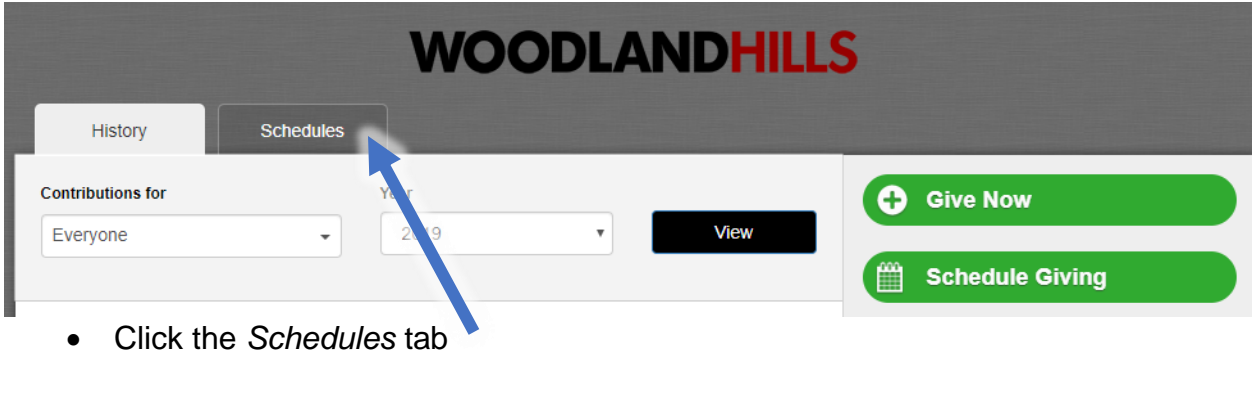

- Click the schedule you want to delete.
- On the following screen, click **X** Delete this schedule

If you have questions about deleting your schedule, please contact us at [onlinegiving@whchurch.org](mailto:onlinegiving@whchurch.org) or 651-287-2083.

**Thank you!**